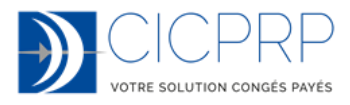

La CICPRP a mis en place un nouvel espace Salariés : si vous êtes déjà inscrit, vous pouvez vous connecter avec vos anciens identifiants, sinon il faut préalablement vous inscrire.

Le nouvel espace fonctionne sur smartphone, tablette ou ordinateur.

• Vous souhaitez vous connecter à l'espace Salariés :

Si vous n'êtes pas inscrit : cliquez sur « Créer un compte », remplissez les informations demandées et cliquez sur « Valider ».

Si toutes les informations saisies concordent avec des certificats transmis par votre employeur, vous recevrez par retour de courriel un lien qui vous permettra de définir votre mot de passe. Dans le cas contraire, nous traiterons votre demande dans les 24 heures et un courriel vous sera envoyé à l'issue.

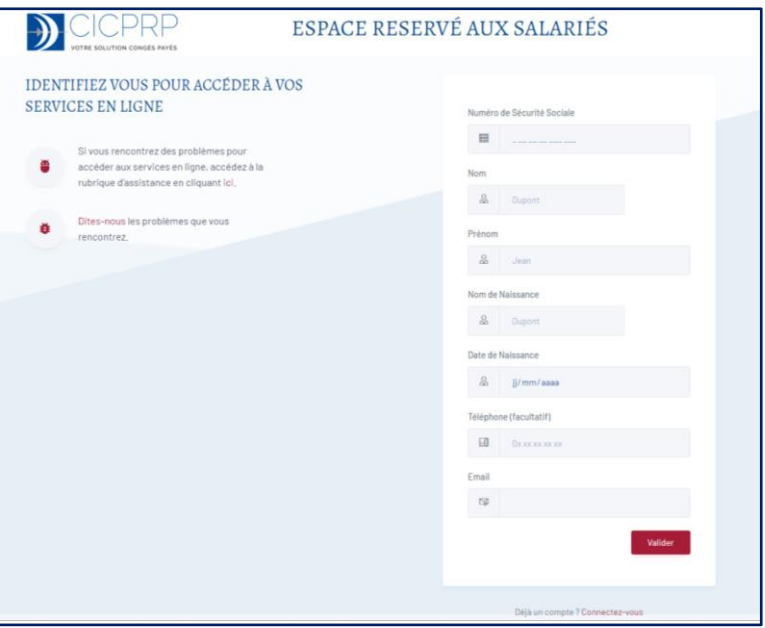

Si vous êtes déjà inscrit, saisissez votre numéro de sécurité sociale, votre nom de naissance et votre mot de passe. Puis cliquez sur « Me connecter ».

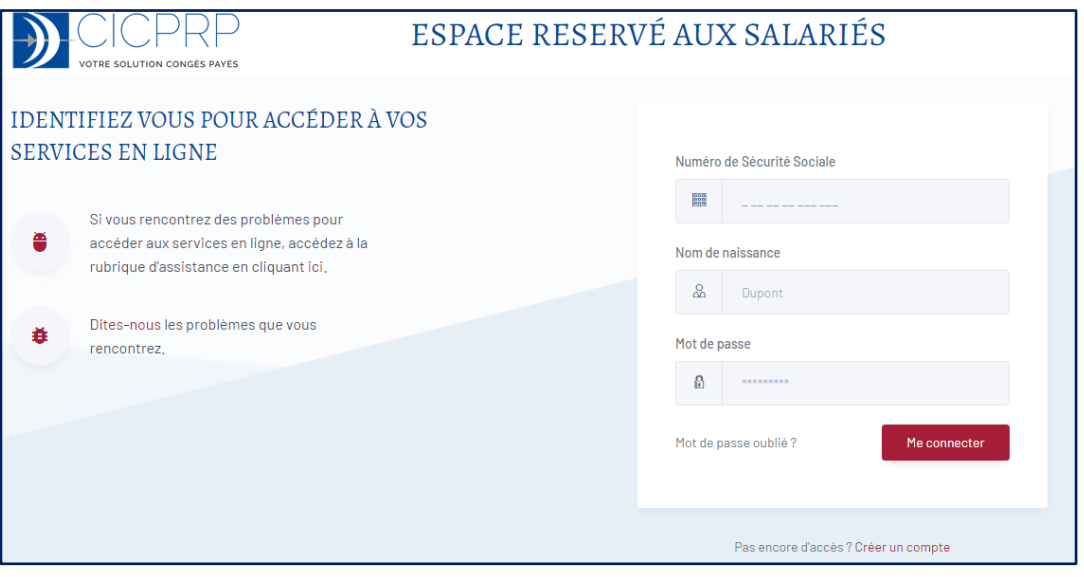

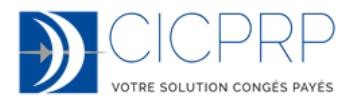

Si vous avez oublié votre mot de passe, vous pouvez le réinitialisez en cliquant sur « Mot de passe oublié ?».

Vous recevrez alors un mail sur l'adresse mail dont nous disposons. Si vous n'utilisez pas le mail, l'ancien mot de passe restera valide.

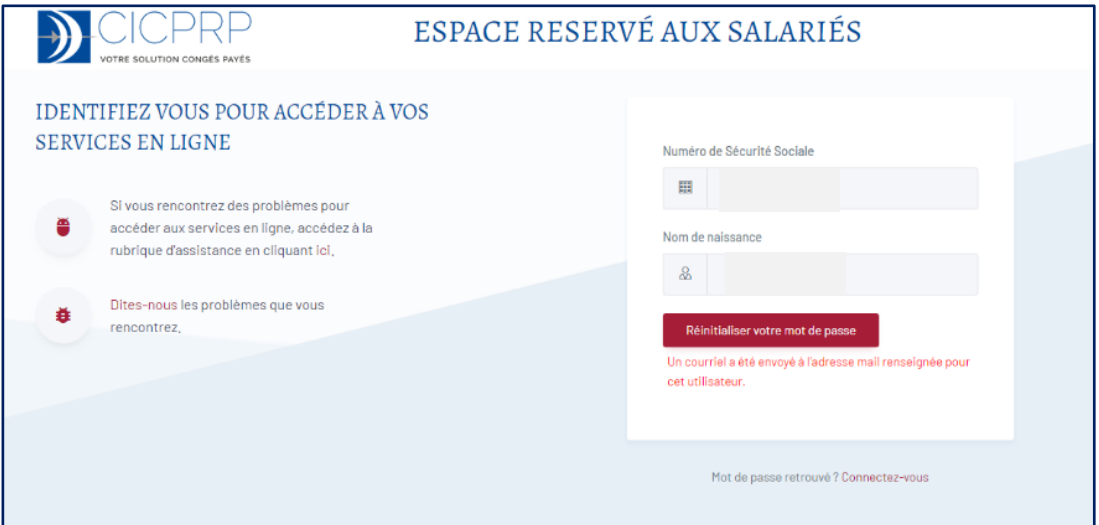

Une fois connecté, vous arrivez sur l'écran d'accueil qui vous permet de consulter vos informations.

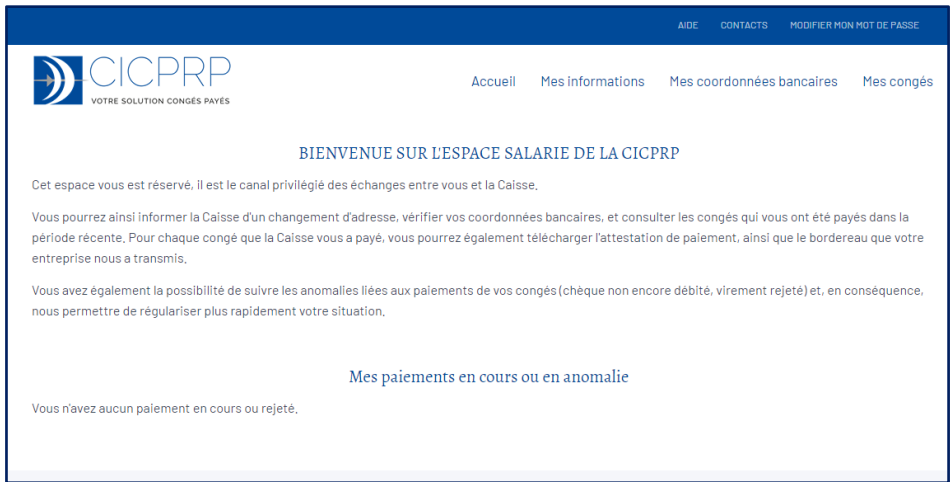

Vous pouvez modifier votre mot de passe en cliquant dans l'inscription « Modifier mon mot de passe » dans le bandeau bleu de l'écran ci-dessus

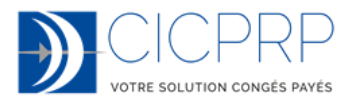

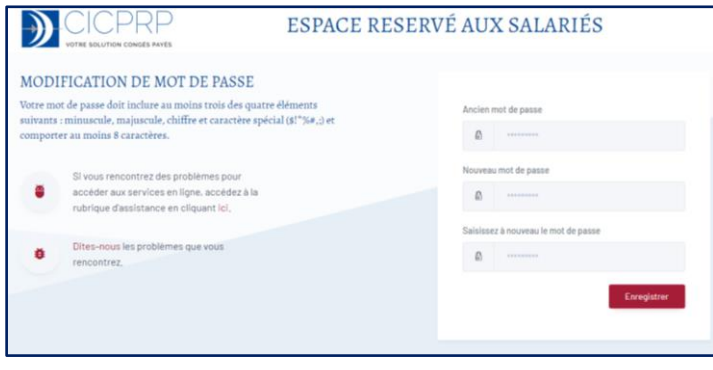

• Consulter ses informations en cliquant sur « Mes informations » : ce sont les données que nous utiliserons pour communiquer avec vous. Ainsi l'adresse est la dernière qui nous a été communiqué, indépendamment des paiements.

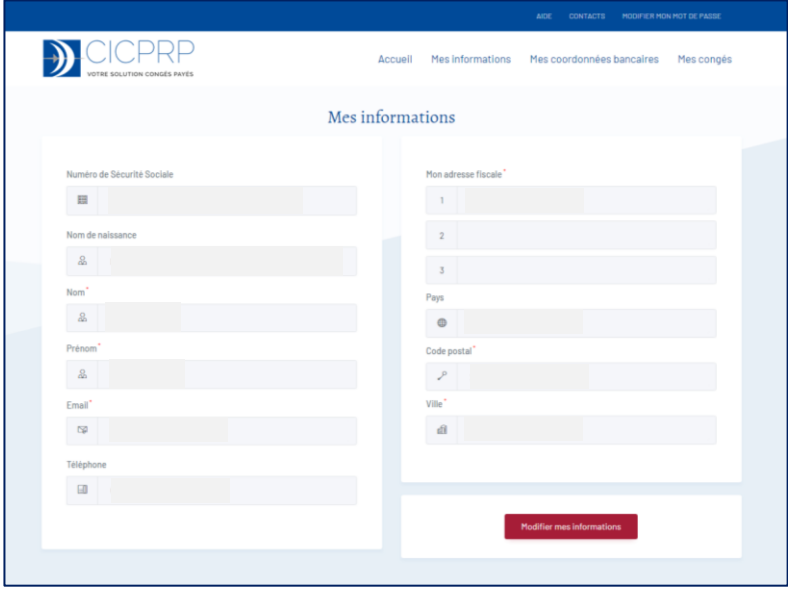

Si vous souhaitez modifier des informations, cliquez sur « Modifier mes informations ». Vous pouvez modifier et enregistrer les nouvelles données qui seront intégrées dans un délai de 24 heures.

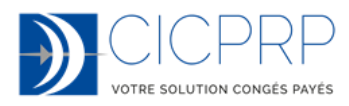

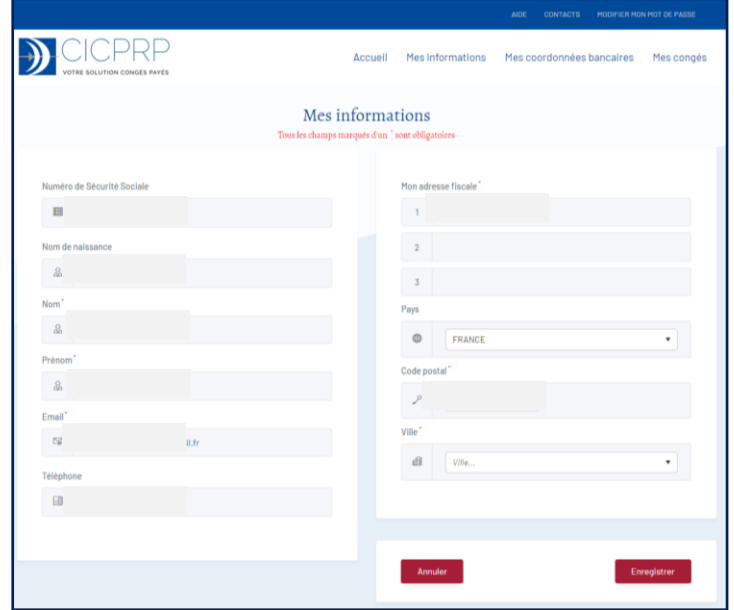

• Consulter ses coordonnées bancaires : afin de s'assurer que nous disposons bien des bonnes informations, vous pouvez vérifier les données enregistrées à la CICPRP.

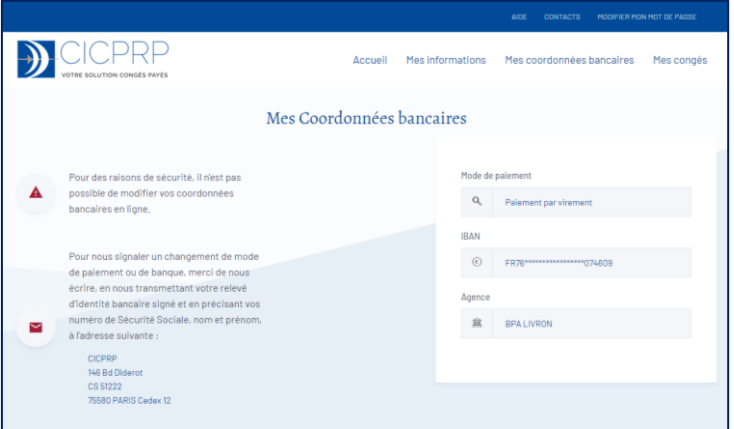

#### • Consulter ses congés :

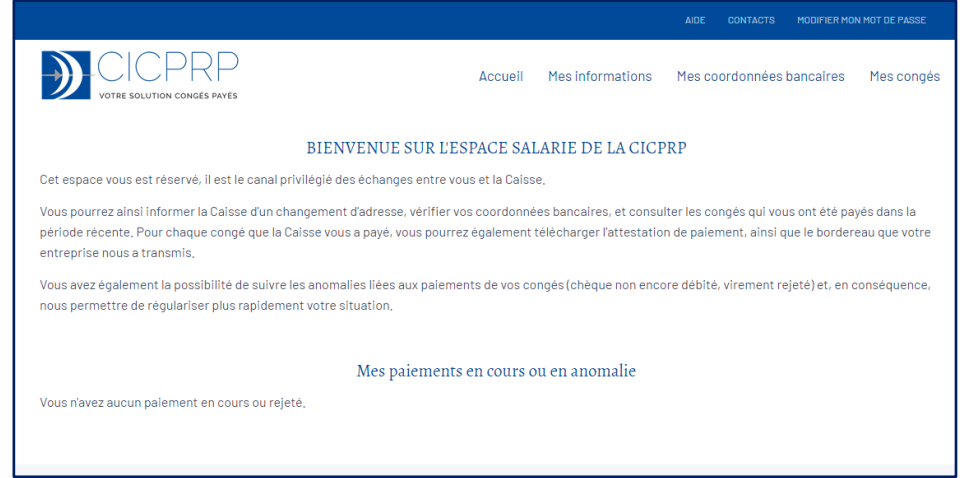

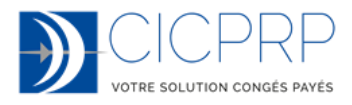

L'écran d'accueil vous indique la présence de paiements n'ayant pas pu aboutir ou la présence de congés en cours de paiement. Il faut cliquer sur « Mes congés » pour avoir plus d'informations.

Par défaut la période est d'une année mais vous pouvez changer la plage de consultation.

En mettant l'année civile dans la plage, vous pouvez obtenir votre net imposable « CICPRP » afin de faire ou de contrôler votre déclaration d'impôts.

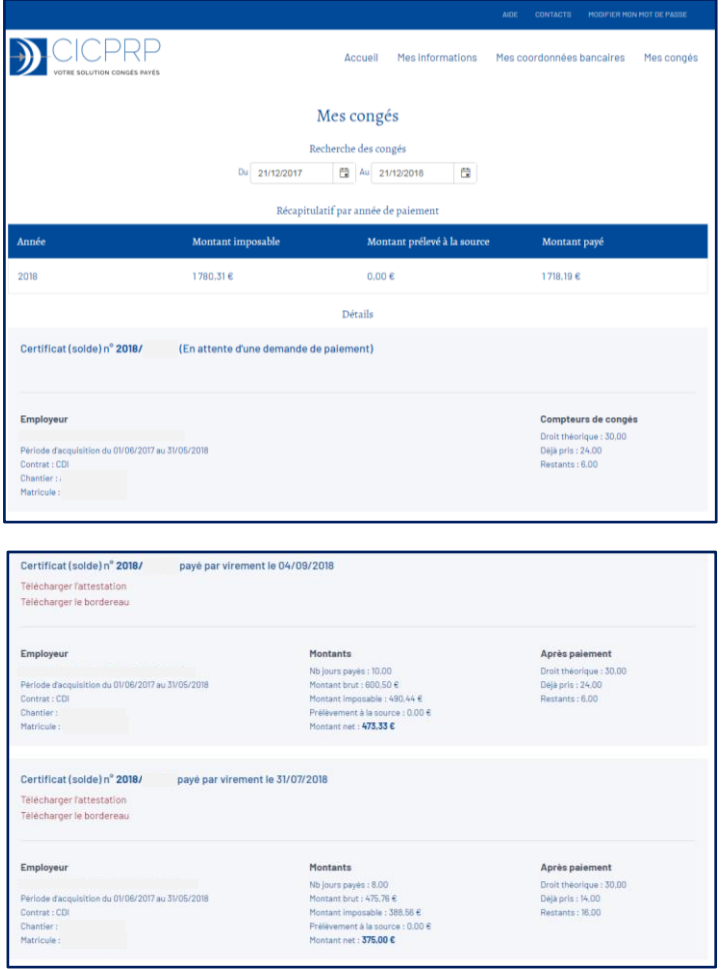

Vous pouvez télécharger l'attestation de paiement quand le certificat a été payé et le bordereau fourni par votre employeur quand cela a été fait numériquement.

Le temps de connexion au site de la Caisse est de 30 minutes. Au-delà vous serez automatiquement déconnecté.